# Filtro antipolvo del factor de forma pequeño Dell **OptiPlex**

Guía del usuario

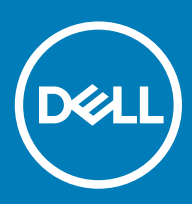

### Notas, precauciónes y advertencias

- NOTA: Una NOTA señala información importante que lo ayuda a hacer un mejor uso de su producto.
- A PRECAUCIÓN: Una PRECAUCIÓN indica un potencial daño al hardware o pérdida de datos y le informa cómo evitar el problema.
- A ADVERTENCIA: Una señal de ADVERTENCIA indica la posibilidad de sufrir daño a la propiedad, heridas personales o la muerte.

**© 2018 Dell Inc. o sus filiales. Todos los derechos reservados.** Dell, EMC, y otras marcas comerciales son marcas comerciales de Dell Inc. o de sus subsidiarias. Otras marcas pueden ser marcas comerciales de sus respectivos propietarios.

# Contenido

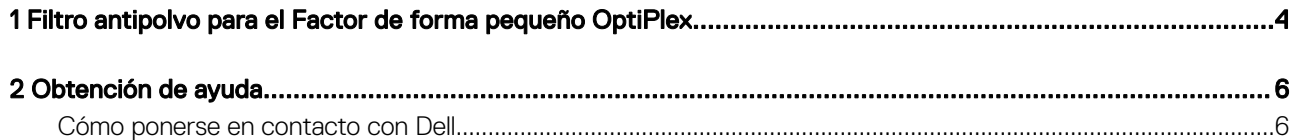

## <span id="page-3-0"></span>Filtro antipolvo para el Factor de forma pequeño **OptiPlex**

El filtro antipolvo para el Factor de forma pequeño OptiPlex ayuda a proteger el sistema de partículas finas de polvo. Después de la instalación, el BIOS se puede activar para generar un recordatorio de pre-inicio para limpiar o reemplazar el filtro antipolvo en función del conjunto de intervalo de tiempo establecido.

Siga estos pasos para instalar el filtro antipolvo:

1 Alinee el borde superior del filtro antipolvo (1) hasta el borde superior del sistema y presione el borde inferior del filtro antipolvo para que se cierre por sobre la placa base (2).

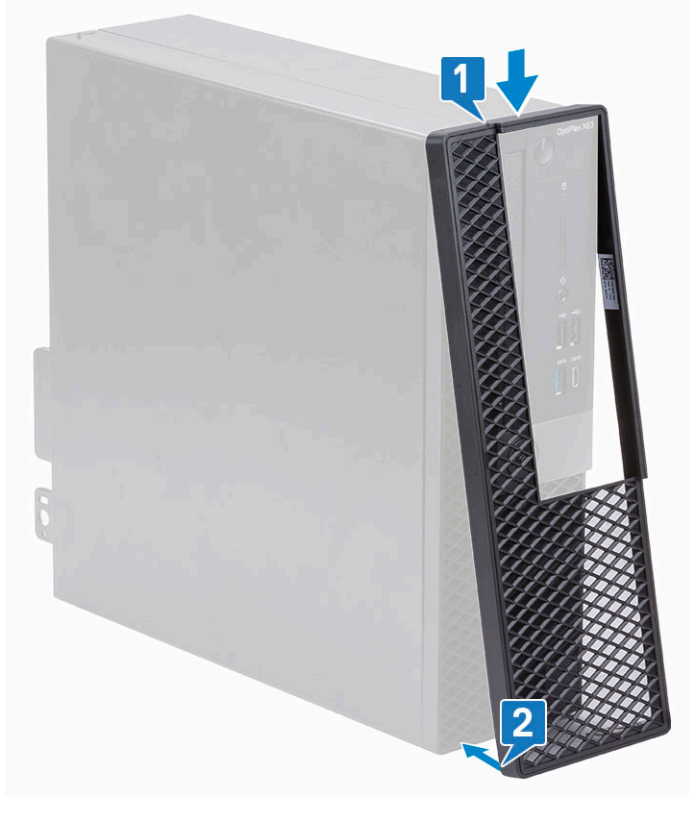

2 Presione con cuidado como se muestra para garantizar que el filtro antipolvo encaje perfectamente en el sistema.

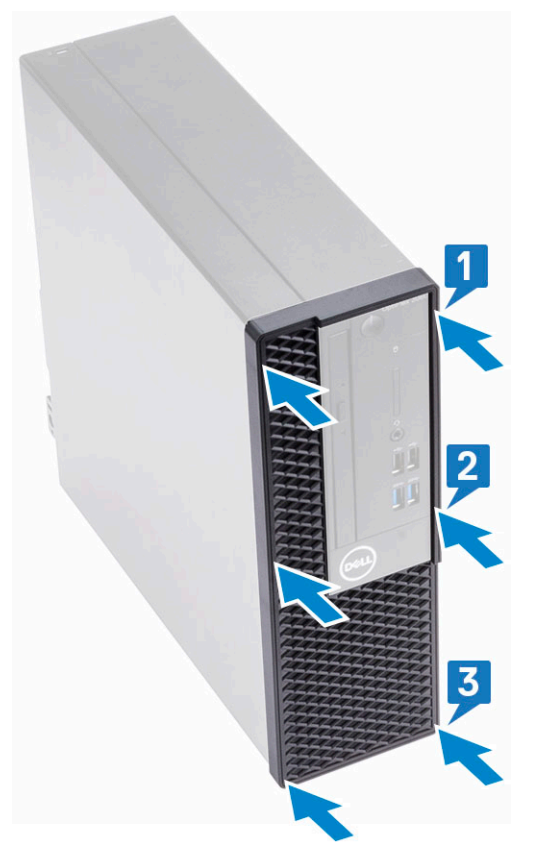

- 3 Reinicie el sistema y presione F2 para ingresar en el menú de configuración del BIOS.
- 4 En el menú de configuración del BIOS, vaya a **Configuración del sistema > Mantenimiento del filtro antipolvo** y seleccione cualquiera de los siguientes intervalos: 15, 30, 60, 90, 120, 150 o 180 días.
	- $\circled{1}$  NOTA: Configuración predeterminada: desactivado

### $\boxed{\odot}$  NOTA: Las alertas se generan solo durante un reinicio del sistema y no durante la operación normal del sistema operativo.

Para limpiar el filtro antipolvo, cepillar o aspirar con cuidado y, luego, limpiar las superficies externas con un paño húmedo.

2

### <span id="page-5-0"></span>Cómo ponerse en contacto con Dell

#### NOTA: Si no tiene una conexión a Internet activa, puede encontrar información de contacto en su factura de compra, en su albarán de entrega, en su recibo o en el catálogo de productos Dell.

Dell proporciona varias opciones de servicio y asistencia en línea y por teléfono. La disponibilidad varía según el país y el producto y es posible que algunos de los servicios no estén disponibles en su área. Si desea ponerse en contacto con Dell para tratar cuestiones relacionadas con las ventas, la asistencia técnica o el servicio de atención al cliente:

#### 1 Vaya a **Dell.com/support.**

- 2 Seleccione la categoría de soporte.
- 3 Seleccione su país o región en la lista desplegable **Elija un país o región** que aparece al final de la página.
- 4 Seleccione el enlace de servicio o asistencia apropiado en función de sus necesidades.